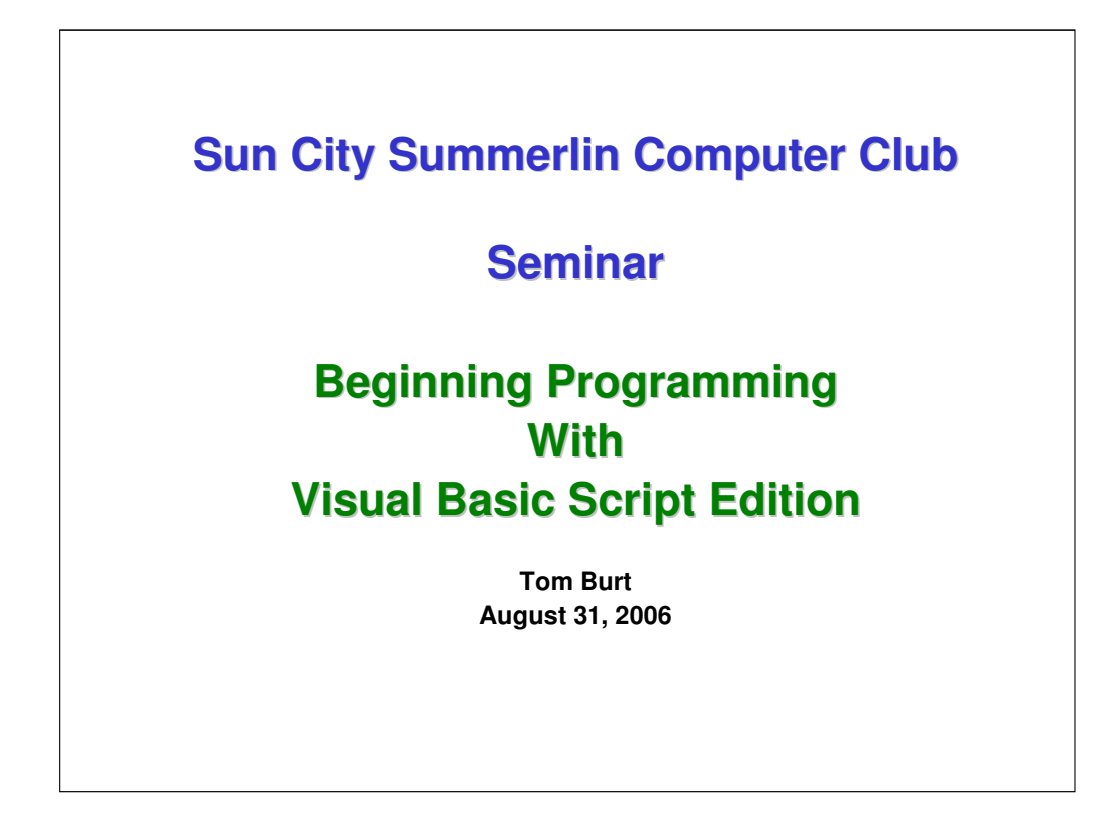

This seminar is an experiment. It will present a quick overview of the fundamentals of computer programming, including two "real world" examples.

The audience is experienced computer users who can think logically and translate a procedure or other activity into a sequence of steps.

For this introduction, we will mainly use the VBScript language, which is a dialect of Microsoft BASIC. It is very similar to Visual Basic for Applications (VBA), which is built into most MS Office applications. It is also similar to the Visual Basic 6 programming language.

The VBScript language runtime executive and programming documentation are available free from Microsoft's Windows Scripting web site. (See the web links at the end of the presentation).

If time permits, we'll also look briefly at Microsoft's FREE VB.Net 2005 Express Edition.

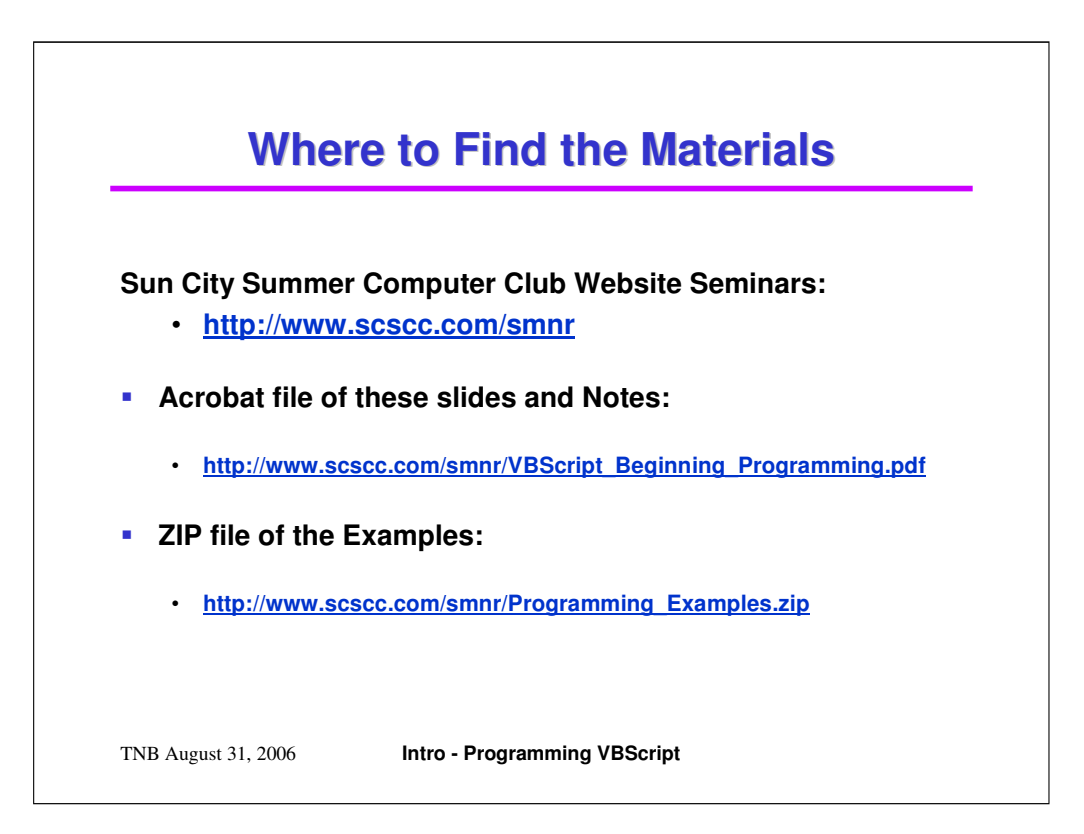

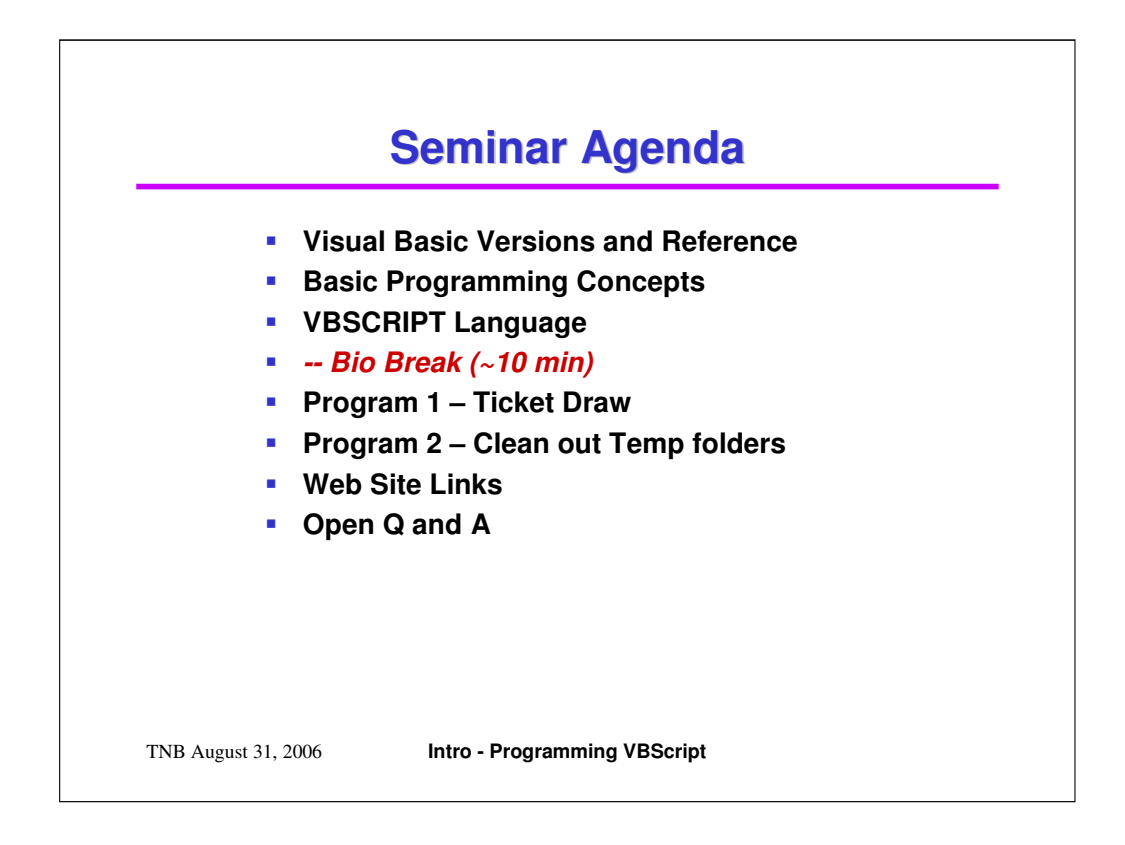

We'll spend the first half of the seminar covering the key programming concepts of the VBScript language. VBScript can be used in stand-alone programs, but it also very commonly used in web-site development and in web pages with dynamic content.

Most of these concepts are common to all modern programming languages, though syntax and library functions will differ.

Other popular scripting languages include:

Javascript / Jscript, PERL, PYTHON, PHP

Popular program (EXE) development languages include:

C, C++, Java, VB 6, VB.Net, C#.Net

Complete Eclipse Java Developments can be downloaded free from: Sun Microsystems and from IBM.

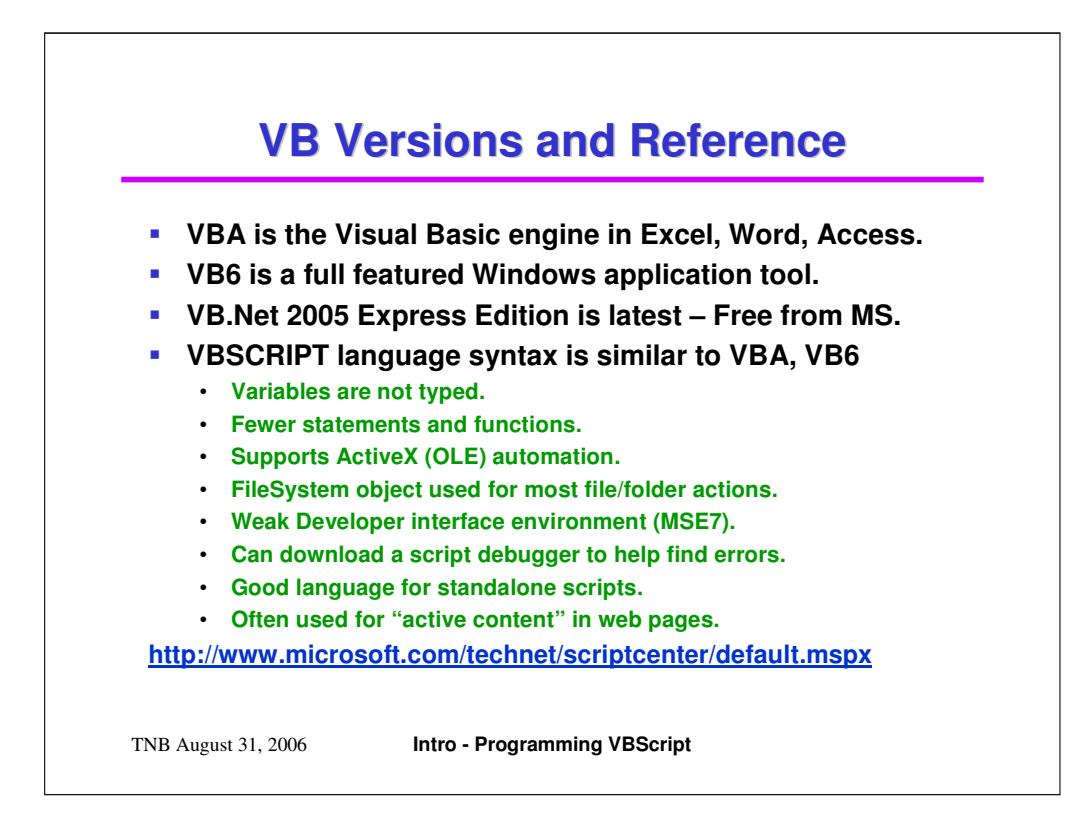

Because it is a scripting language, VBScript is not quite as rich as the full-featured versions of Visual Basic. It's ability to display an interactive graphical user interface is limited.

One way to get visually appealing "graphical" output is for the script to write a web page into a temporary HTML file and then display that page with IE. Another approach, if you have a web development tool like ASP Web Matrix is to write your programs as a series of web pages and Active Server Pages with embedded VBScript or Javascript. To run Active Server Pages, you need to have the MS "Web Server" (IIS 5 or 6) installed and activated.

VBScript interfaces to the file system and operating system through various standard "objects" that are, effectively, libraries of functions.

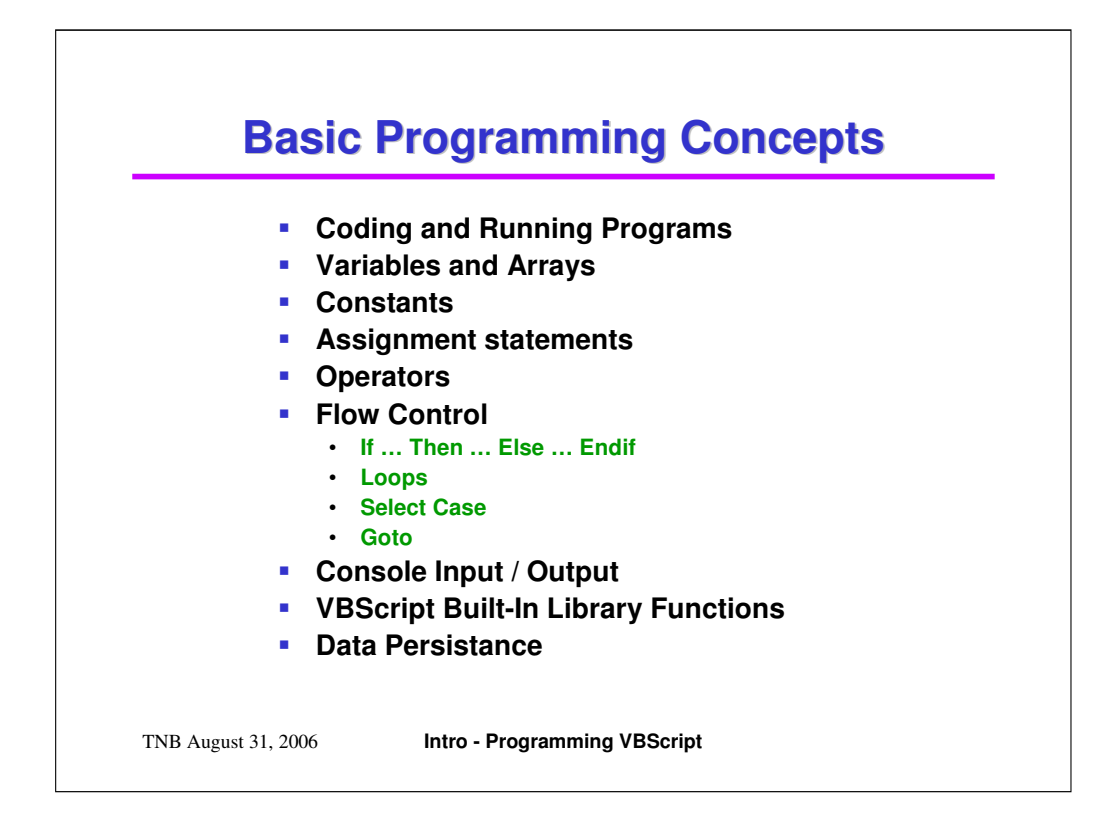

The slide above lists the topical areas we will cover before turning to the two sample programs.

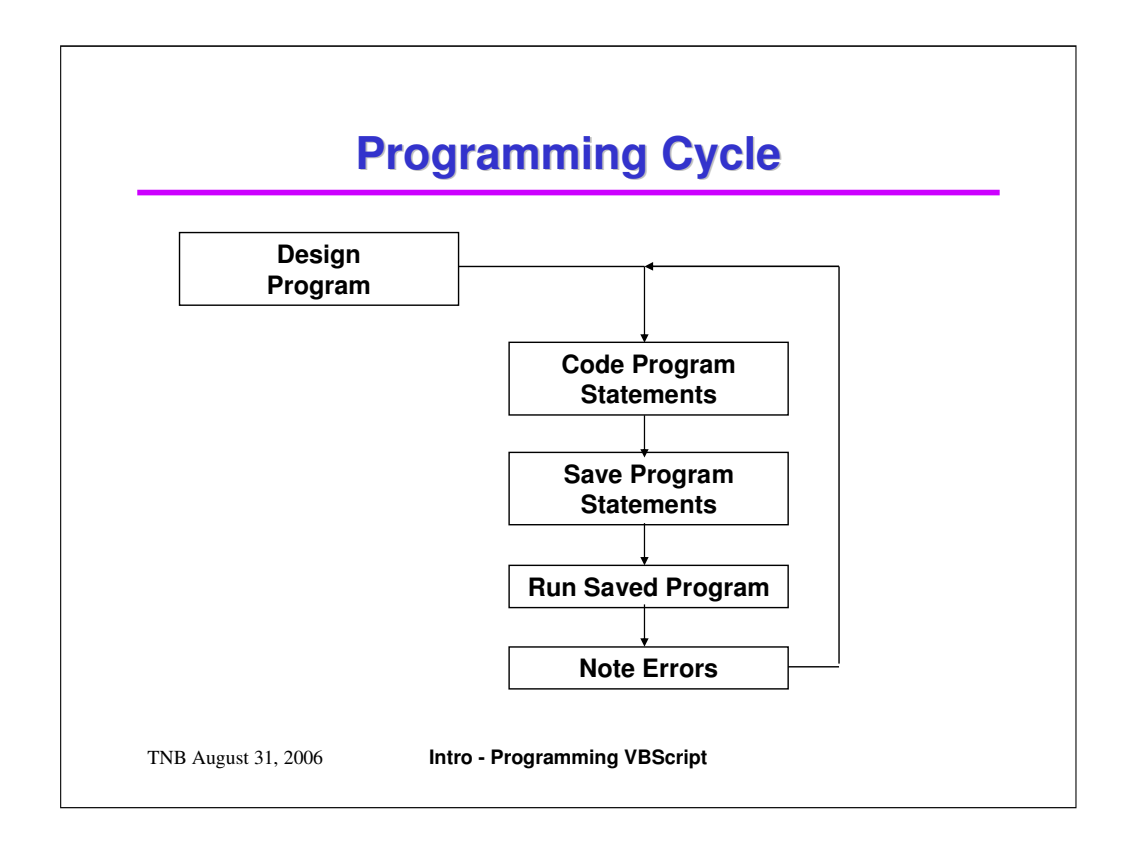

Computer programming is a hybrid of engineering, craft and art.

I find the activity very akin to clay sculpture or woodworking.

You need to come up with a clear idea of where you want to go before you start.

Programming builds up a working whole incrementally. The process includes successive iteration and refinement until the final result is "good enough" to deploy.

One of the challenges, especially as a program becomes complex, is figuring out why it is not working as intended.

VBScript provides a script debugger, which can help locate and diagnose errors in a program.

Our script editor program will be the Microsoft Script Editor (MSE7.EXE), which is provided as part of MS Office. It's pretty lame, but way better than Notepad.

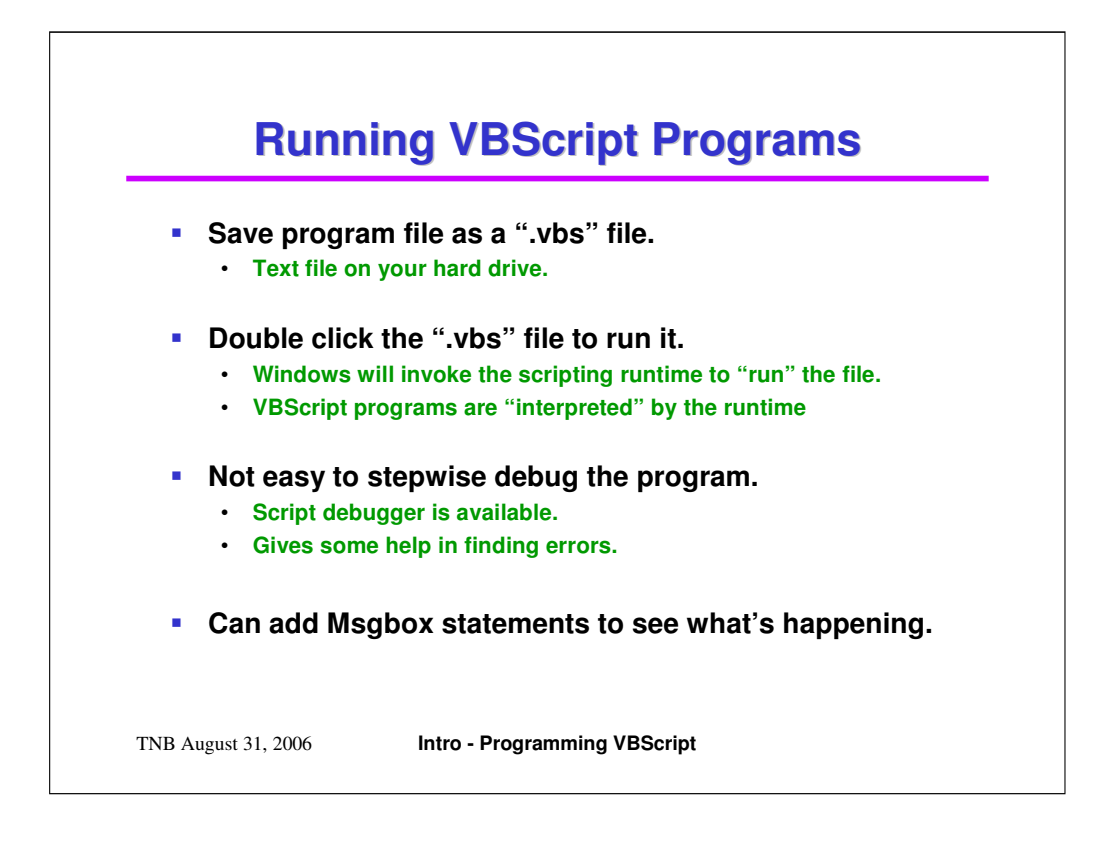

When the scripting runtime is installed, it will register as the handler for ".VBS" files.

To run a script just double click on the saved ".VBS" file.

Often, to help follow the script program's flow and to see what values variables currently have, it is helpful to embed temporary Msgbox statements. Msgbox can display a string and will pause for a user OK before continuing.

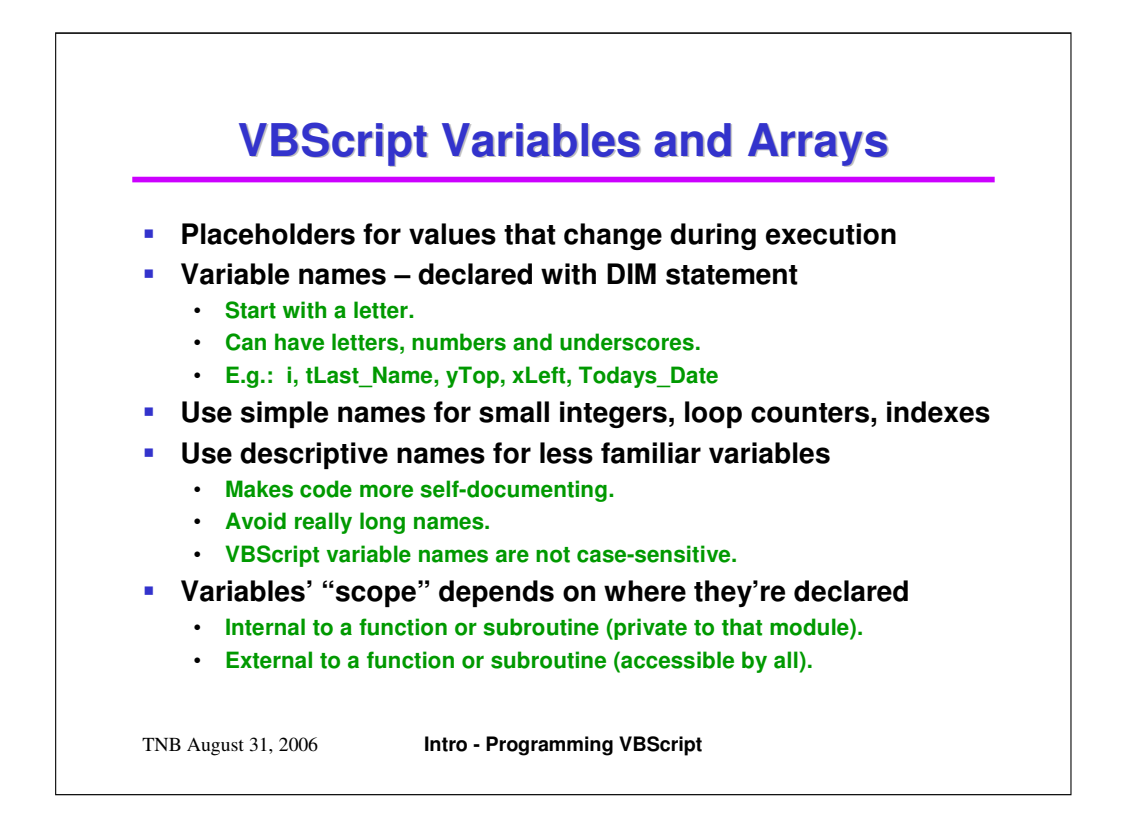

```
' In-line calculation
Dim fWidth, fHeight, fDiagonal
fHeight = 3.0fWidth = 4.0fDiagonal = Sqr( (fHeight * fHeight ) + (fWidth * fWidth ) )
Msgbox "fDiagonal = " \& fDiagonal
===========================================================
' Calculate diagonal using Pythagorean theorem
Function CalcDiagonal (fWidth, fHeight)
  CalcDiagonal = Sqr ((fHeight * fHeight ) + (fWidth * fWidth ) )
End Function
Msqbox "CalcDiagonal = " \& CalcDiagonal
===========================================================
' Arrays
Dim Values(20)
Values(0)=1.5Values(1) = 3.0
```
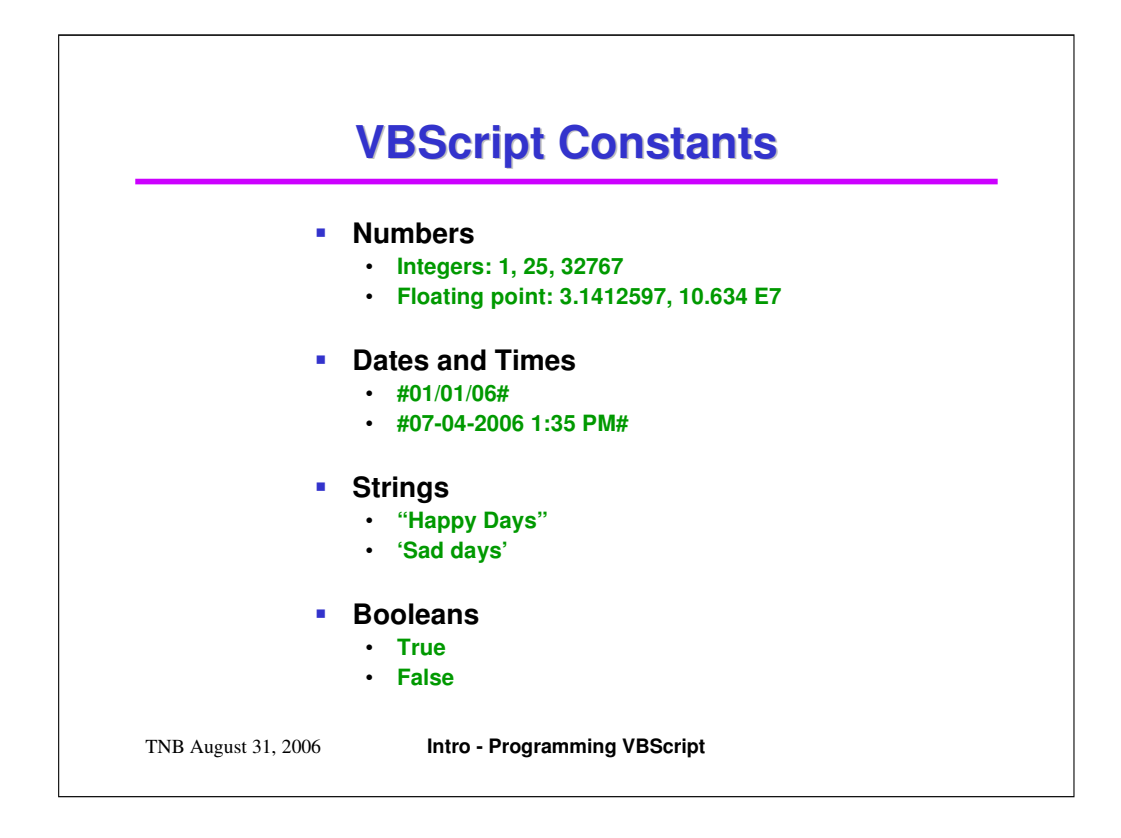

VBScript constants are pretty straightforward.

See the above examples.

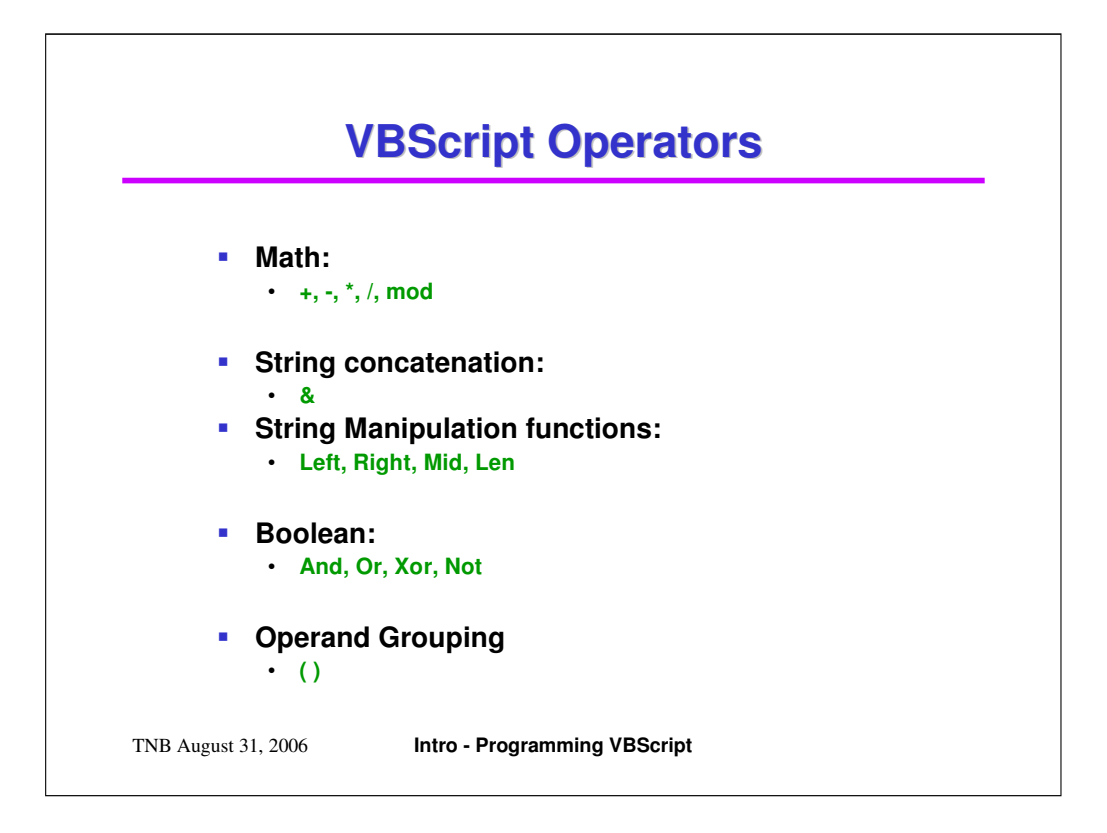

Math operators have natural precedence:

\* (multiply) and / (divide) are equal and higher than + or -

+ (add) and – (subtract) are equal

Good idea to use parentheses to group sub-expressions to help readability and ensure desired results.

String concatenation combines two string variables or constants into one. Handy for building up string to display on screen or to write to files.

strTemp = "The patient's address is: " & strAddress

Boolean operators act on True / False variables, constants or expressions. Most often used in If expressions, but can be used in Boolean calculations:

```
If (Age >= 10) And (Sex = "F") Then
     Msgbox "Applicant qualifies for girl's soccer program."
End If
If (Color = "Red") Or (Color = "Black") Or (Color = "Blue") Then
      Msgbox "Requested item color is in stock."
Else
     Msgbox "Requested item must be ordered from depository."
End If
```
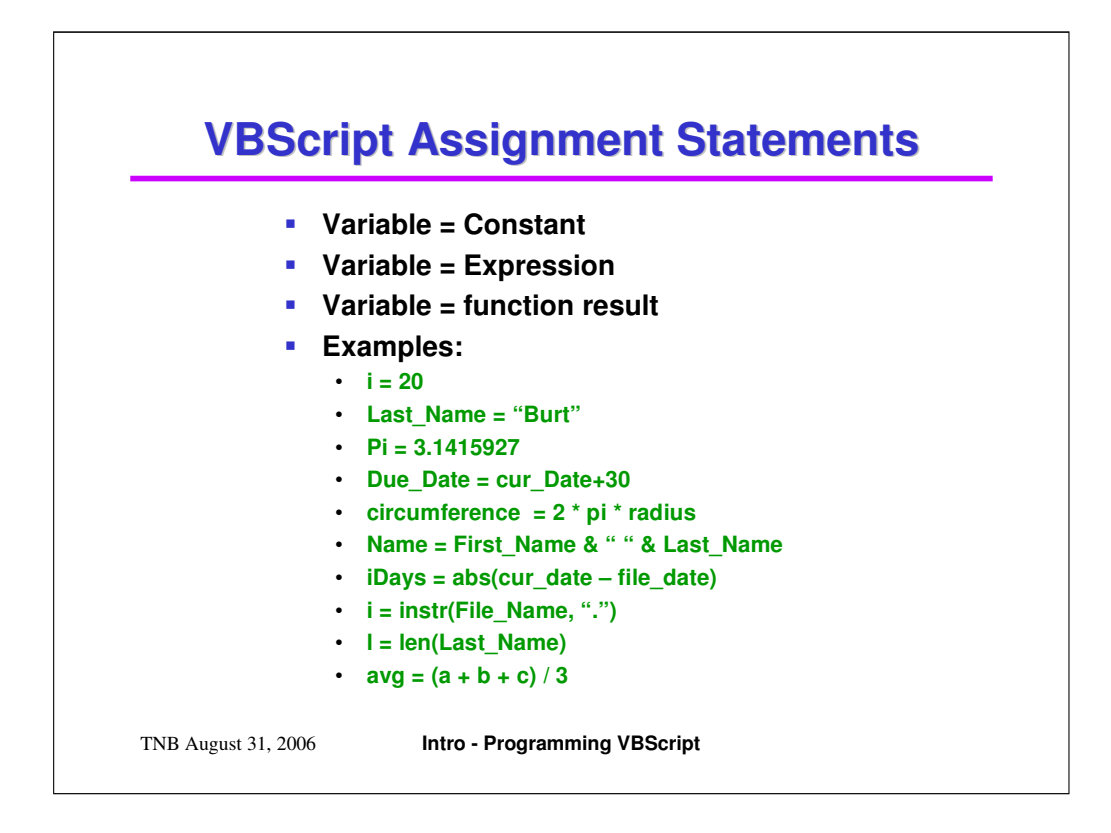

Assignment statements set values of variables or return values of functions.

When a variable is assigned a constant, it implicitly takes on that constant's type.

See the examples on the slide.

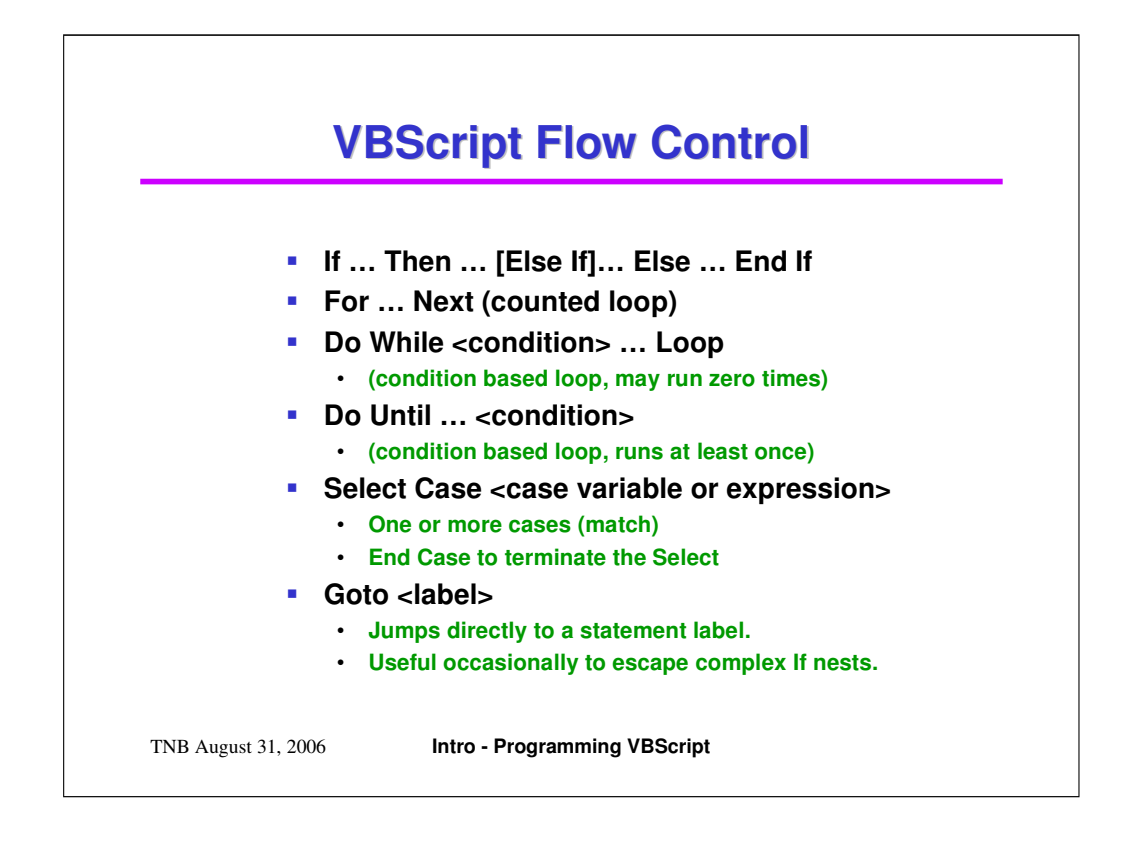

Program statement execution proceeds sequentially until a statement is encountered that requires a decision to be made.

Like other modern languages, VBScript is a "block oriented" language, rather than line-oriented. Blocks of code are demarked by one of the above flow control statement sets.

Each of the above flow control constructs is explored in the next few slides.

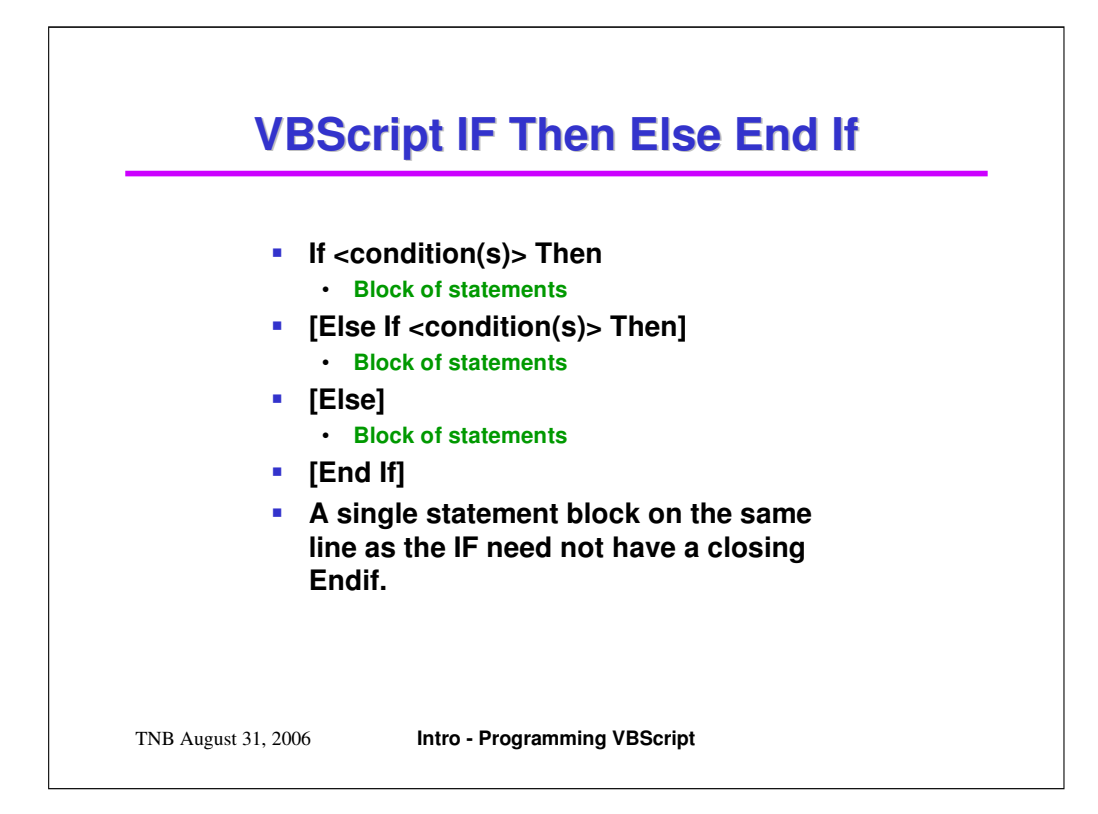

```
' Range safety checks (single statement for the code block)
' No End If needed.
If A < 0 Then A = 0If A > 50 then A = 50==========================================================
' Bubble Sort
If Cust Name(i) > CustName (i+1) Then
     xName = Cust_Name(i+1)Cust_Name(i+1) = Cust_Name(i)Cust\_Name(i) = xNameEnd If
==========================================================
If Color = "Red" Then
     IsInStock = True
Else If Color = "Blue" Then
     IsInStock = True
Else
     IsInStock = False
Endif
```
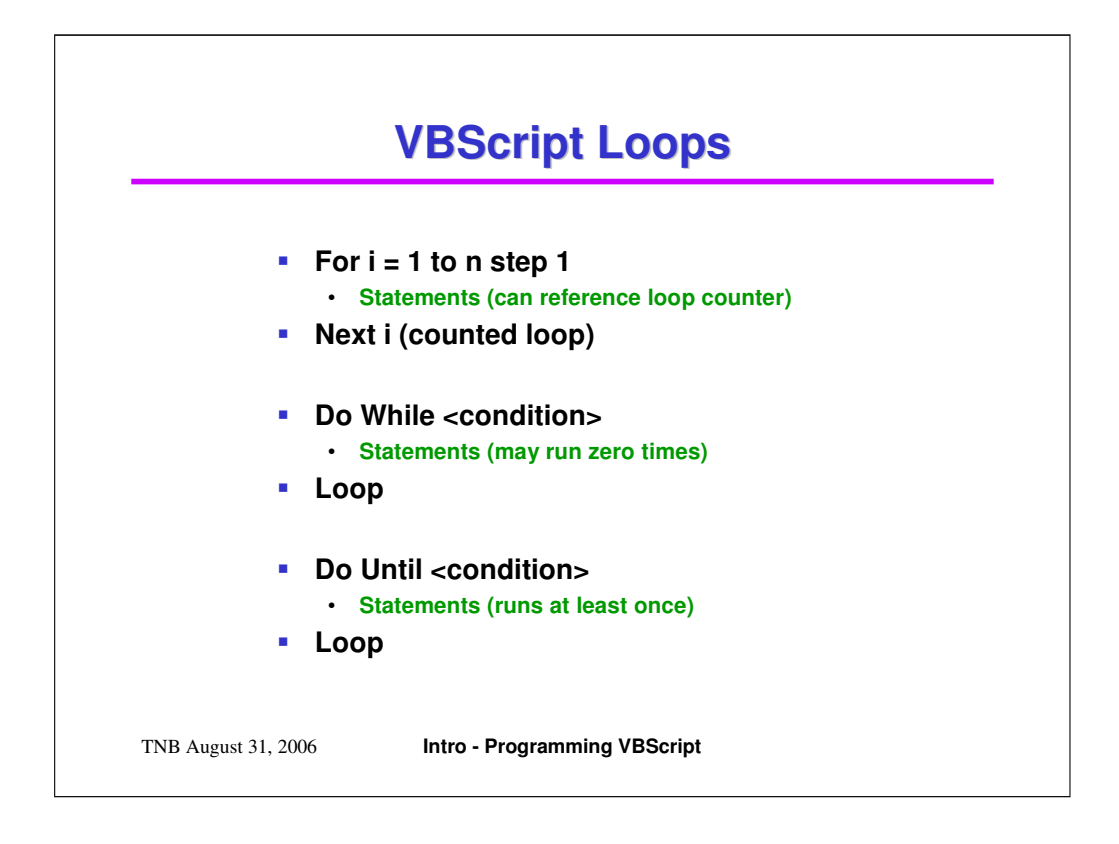

Loops are used to repeat execution of a block of statements until some condition is met.

Usually loops operate on a sequence of data elements, such as an array or collection.

In the For loop, the loop variable (e.g. i) is incremented by a specified step until the loop limit is reached.

```
For i = 1 to 15
     A(i) = 3 * i + 15If i > 10 Then Exit For
Next
Do While and Do Until have more flexible Conditions …
KeepRunning = True
Do While KeepingRunning
      <statements>
      If <some condition> Then Exit Do
      If <some other condition> Then KeepRunning = False
Loop
```
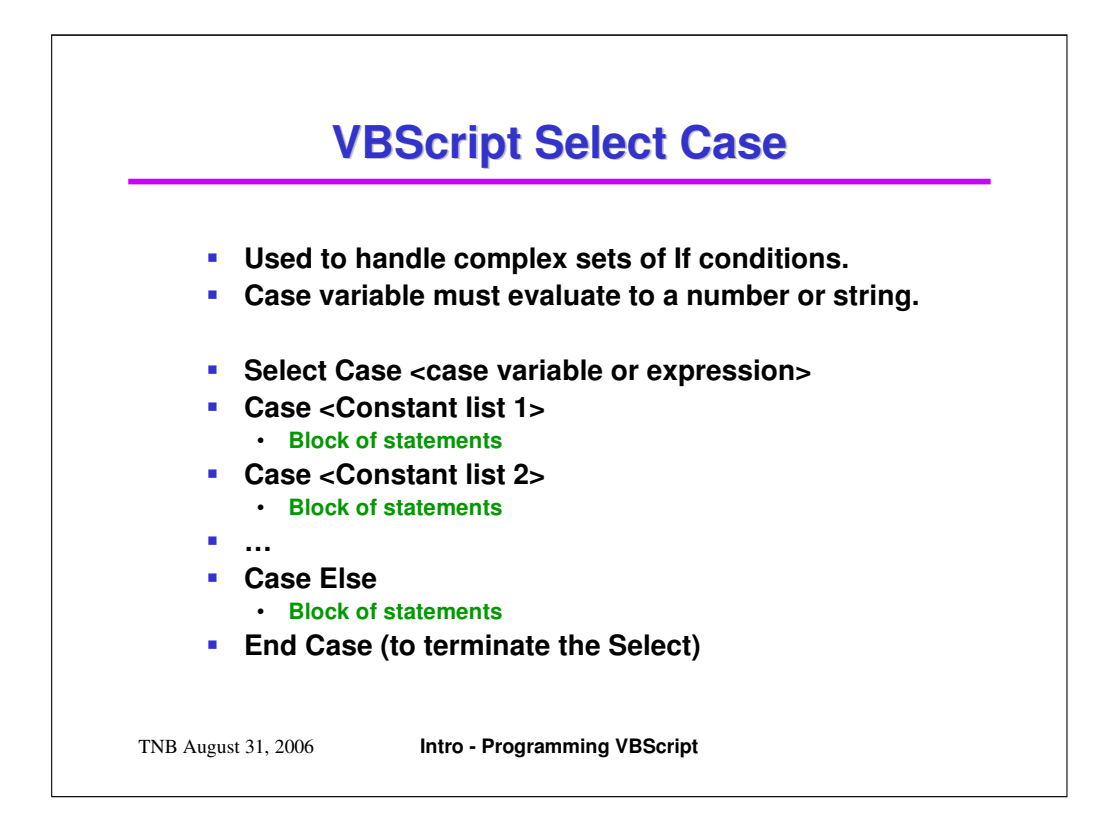

Select Case is a shortcut for complex nests of If Else IF statements.

A Case variable may be either a number or a string.

For each case, multiple values may be specified, delimited by constants or a range of values may be specified, separated by a dash.

```
Select Case Color
Case "Red", "Blue", "Green"
      InStock = True
Case Else
      InStock = False
End Select
Select Case Weight
Case 25 - 50WeightRange = 1
Case 51 - 150
      WeightRange = 2
Case Else
      WeightRange = 3
End Select
```
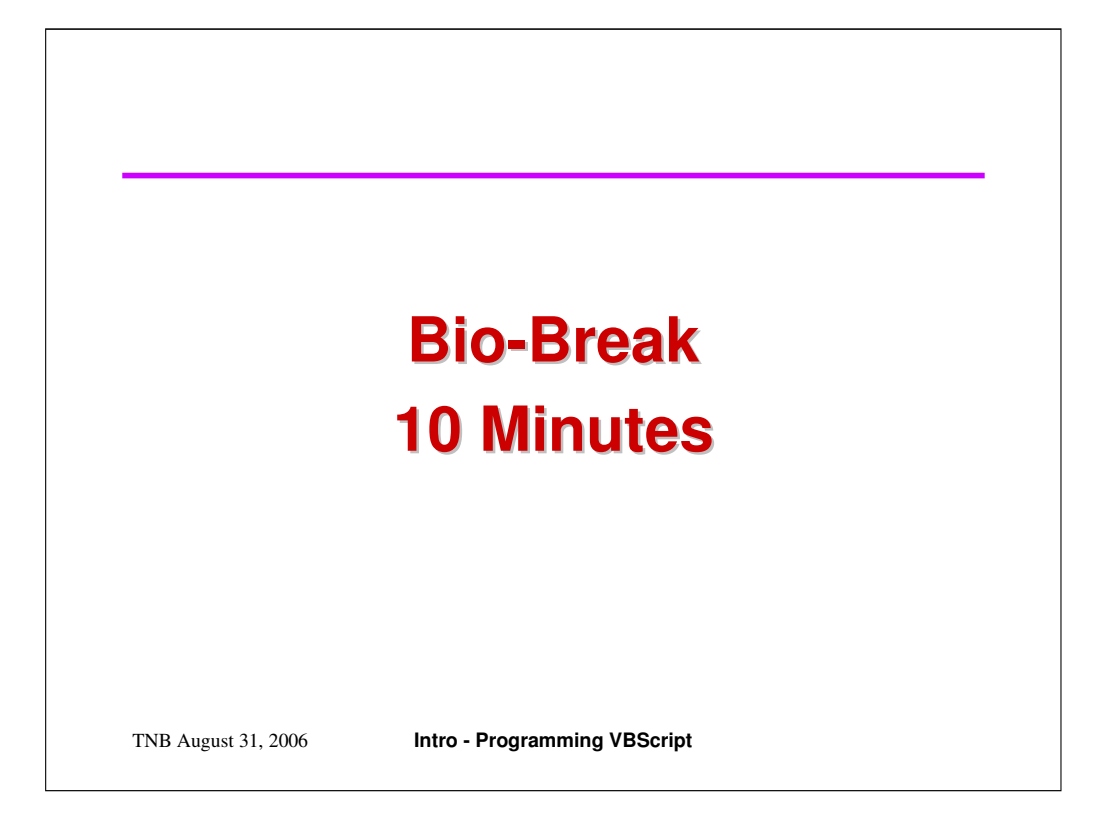

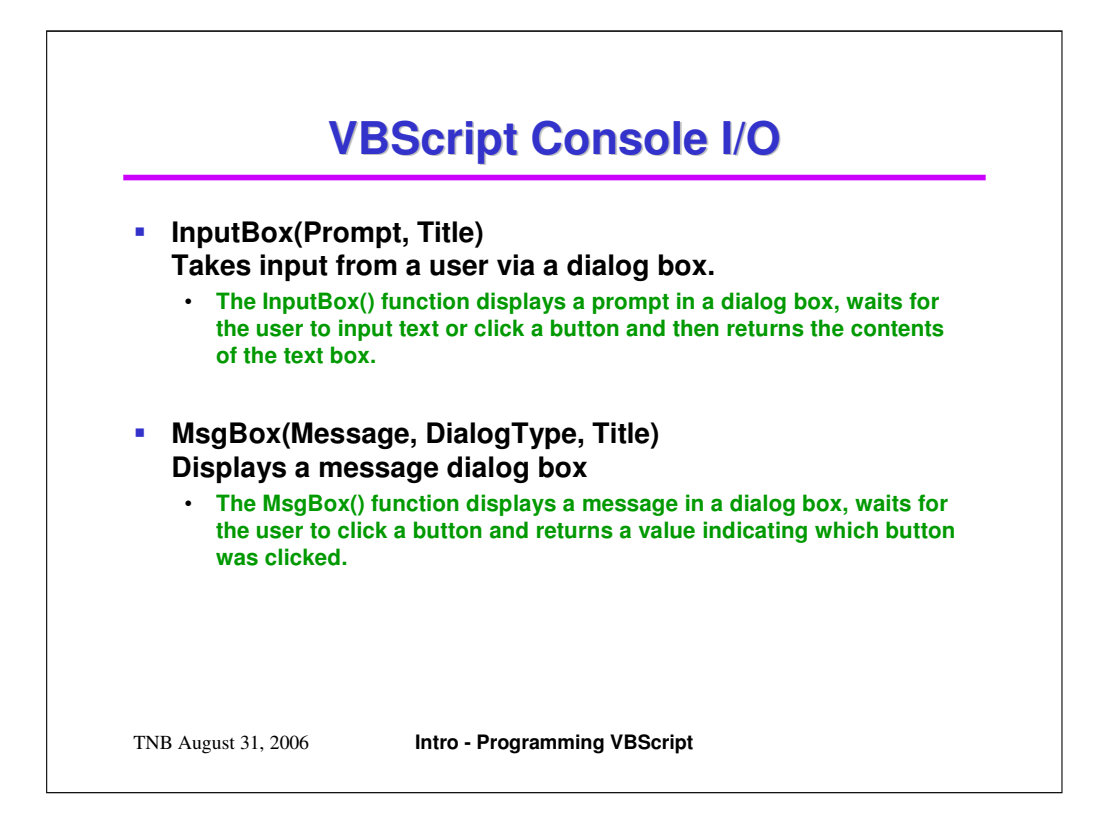

InputBox returns a string, representing the value a user typed in.

```
tAnswer = InputBox ("Please enter your name.", "Enter Name")
```
Msgbox displays a message and waits for a response (button click) from the user. It can be executed as a statement or called as a function to receive a specific response.

Msgbox "Debug: A=" & A, , "Debug Value"

tMsg = "Please confirm you wish to delete file: " & vFileName If MsgBox (tMsg, VbYesNo, "Confirm Delete") = VbYes Then <Statements to delete the file> End If

Note the use of built-in VBScript constants: VbYesNo and VbYes. VBNo is also a built-in constant.

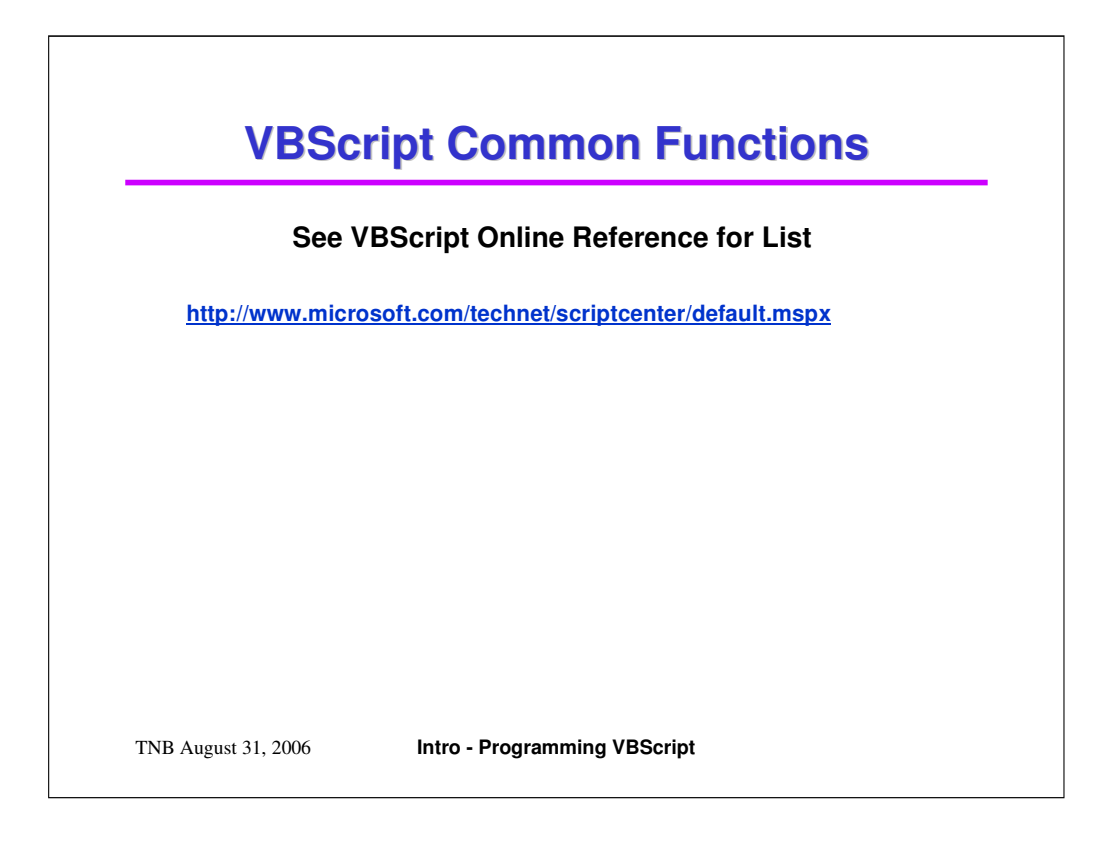

VBScript has a large built in library of functions that you can use in writing programs.

It is worth exploring this library, since the built in functions run much faster than functions written in interpreted VBScript.

The string functions are particularly important, since most scripts will do extensive string manipulation.

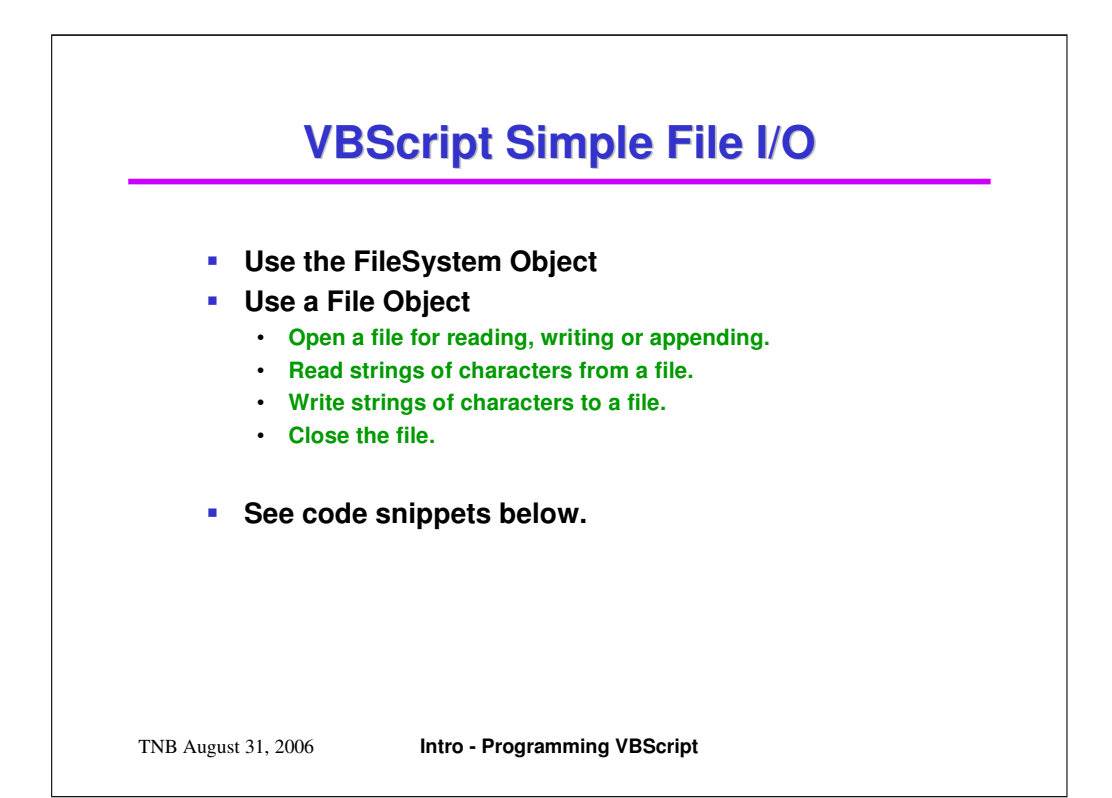

```
Sub CreateFile()
```
ts.Close

End Sub

```
Dim fso, tf
      Set fso = CreateObject("Scripting.FileSystemObject")
      Set tf = fso.CreateTextFile("c:\MyFiles\testfile.txt", True)
      ' Write a line with a newline character.
      tf.WriteLine("Testing 1, 2, 3.") 
      ' Write three newline characters to the file. 
      tf.WriteBlankLines(3) 
      ' Write a line.
      tf.WriteLine("This is a test.") 
      tf.Close
End Sub
Sub ReadFiles
      Dim fso, fl, ts, sl, s2
      Const ForReading = 1
      Set fso = CreateObject("Scripting.FileSystemObject")
      ' Read the contents of the file.
      Set ts = fso.OpenTextFile("c:\MyFiles\testfile.txt", ForReading)
      s1 = ts. ReadLines2 = ts.ReadLine
```
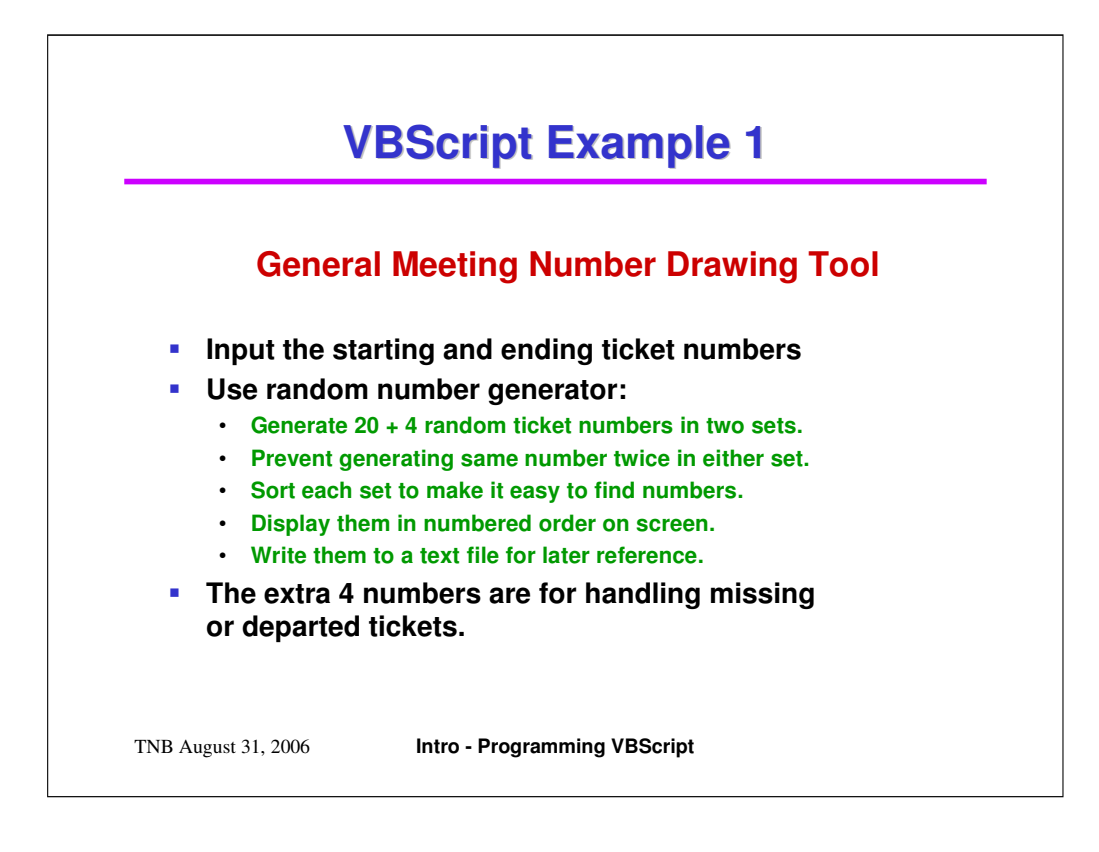

We will use the "TicketDraw.vbs" script file for this example.

It is in the Programming\_Examples.zip file.

This script assumes all tickets will be given out consecutively from the same roll of tickets.

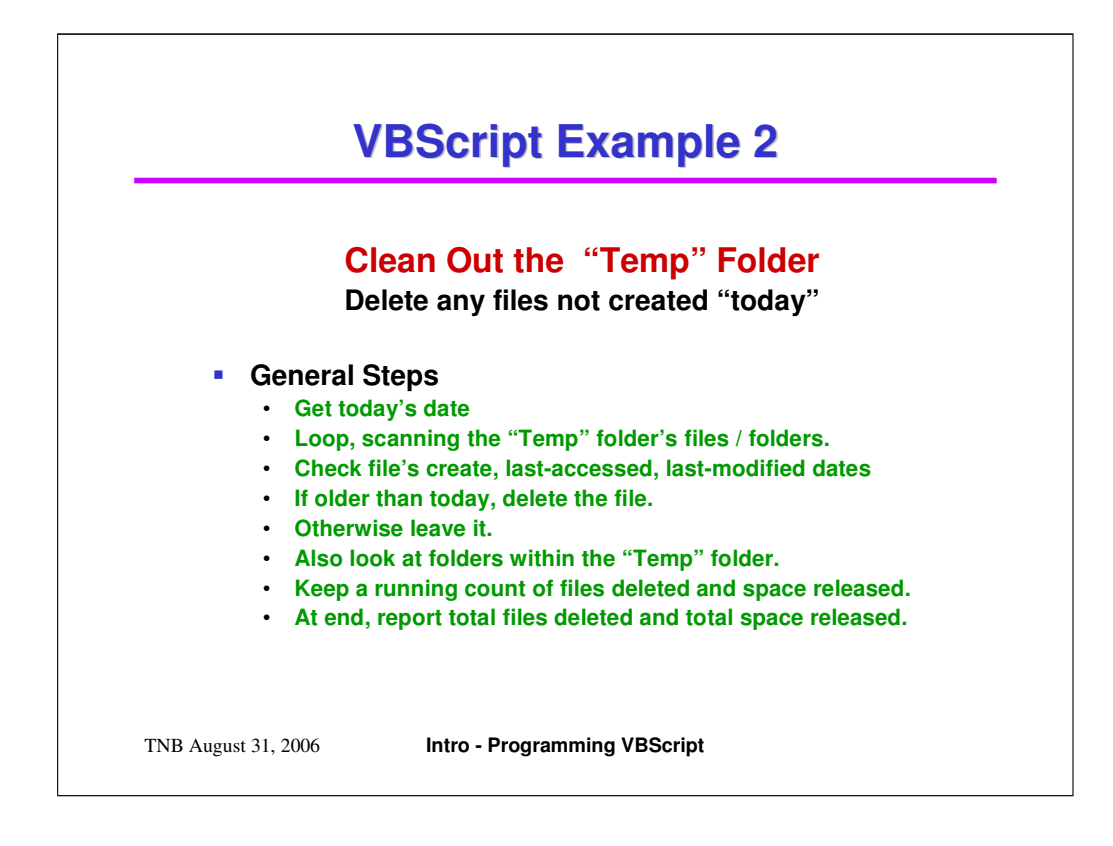

This example is in "CleanTemp.vbs".

It is in the Programming\_Examples.zip file.

This script illustrates the use of the FileSystem object, which has a rich and vast set of objects, collections. Properties and methods.

We deal specifically with the Files collection, Subfolders collection, File and Folder objects. These are used to navigate through a designated folder to inspect individual files and decide whether to delete them.

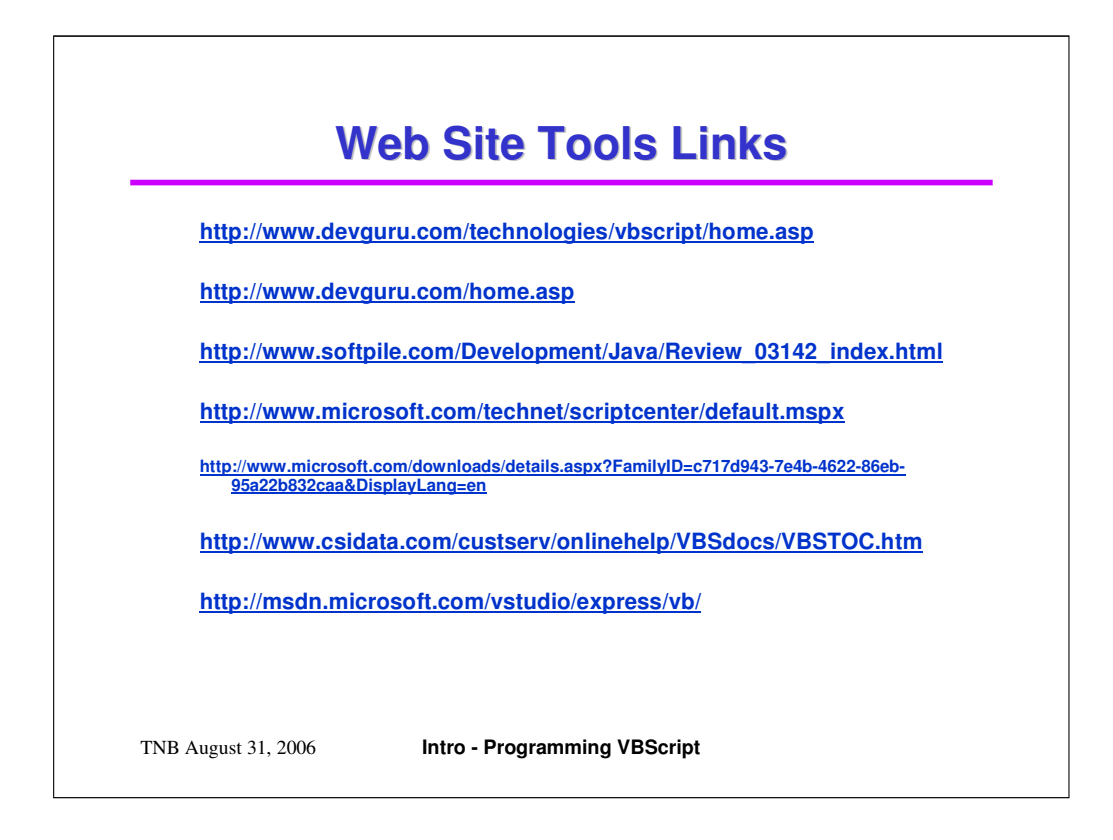

The above hyperlinks go to the major home networking equipment vendors' web sites. All these vendors provide a wealth of technical information.

There is also a link to the Microsoft home networking site, which again has much useful information.

Finally, the Windows XP Help system has extensive information on networking which is worth reading for more information.

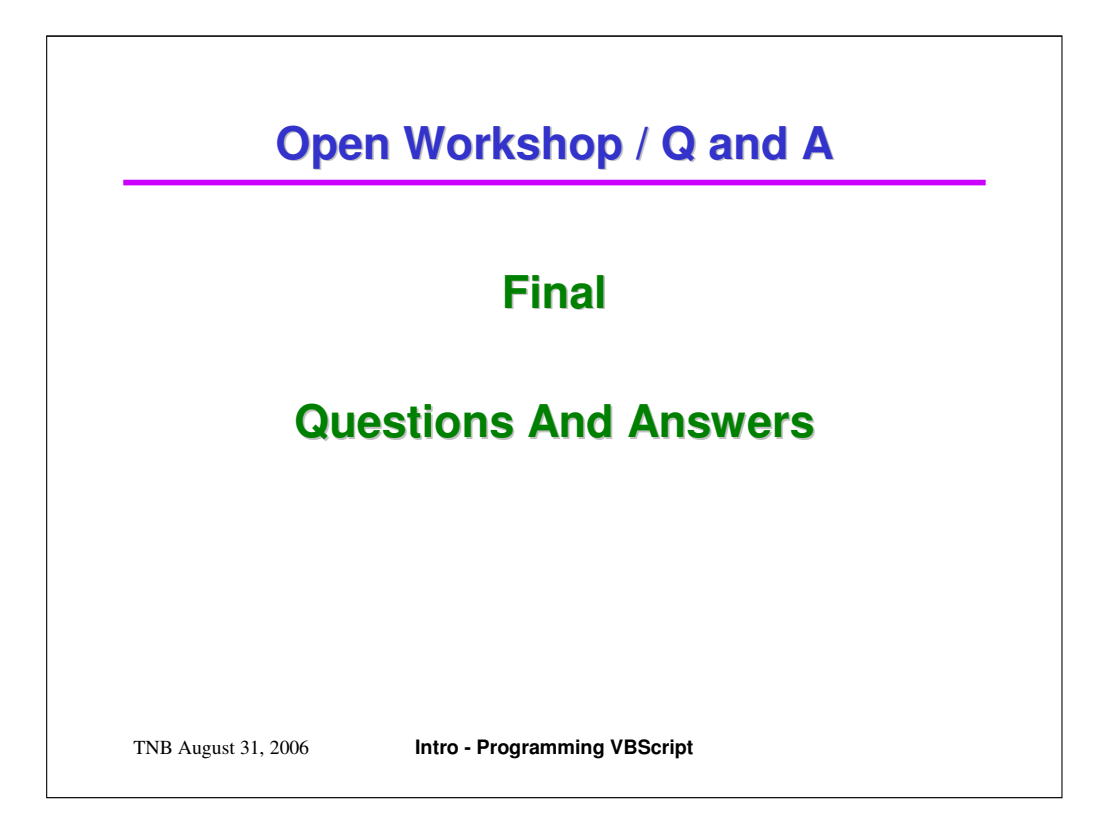